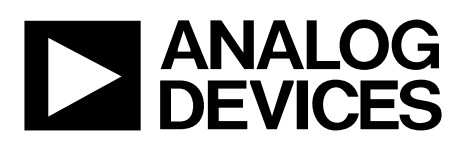

# ADV3224-EVALZ/ADV3225-EVALZ/ADV3228- EVALZ/ADV3229-EVALZ User Guide UG-766

One Technology Way • P.O. Box 9106 • Norwood, MA 02062-9106, U.S.A. • Tel: 781.329.4700 • Fax: 781.461.3113 • www.analog.com

### **Evaluation Board for the [ADV3224/](http://www.analog.com/ADV3224?doc=ADV3224-EVALZ_3225-EVALZ_3228-EVALZ_3229-EVALZ_UG-766.pdf)[ADV3225](http://www.analog.com/ADV3225?doc=ADV3224-EVALZ_3225-EVALZ_3228-EVALZ_3229-EVALZ_UG-766.pdf)[/ADV3228](http://www.analog.com/ADV3228?doc=ADV3224-EVALZ_3225-EVALZ_3228-EVALZ_3229-EVALZ_UG-766.pdf)[/ADV3229](http://www.analog.com/ADV3229?doc=ADV3224-EVALZ_3225-EVALZ_3228-EVALZ_3229-EVALZ_UG-766.pdf) Analog Crosspoint Switch**

#### <span id="page-0-0"></span>**FEATURES**

**Full featured evaluation board for the [ADV3224](http://www.analog.com/ADV3224?doc=ADV3224-EVALZ_3225-EVALZ_3228-EVALZ_3229-EVALZ_UG-766.pdf)[/ADV3225](http://www.analog.com/ADV3225?doc=ADV3224-EVALZ_3225-EVALZ_3228-EVALZ_3229-EVALZ_UG-766.pdf)[/ADV3228](http://www.analog.com/ADV3228?doc=ADV3224-EVALZ_3225-EVALZ_3228-EVALZ_3229-EVALZ_UG-766.pdf)[/ADV3229](http://www.analog.com/ADV3229?doc=ADV3224-EVALZ_3225-EVALZ_3228-EVALZ_3229-EVALZ_UG-766.pdf) On-board USB port for inputs and outputs control**

**±5 V operation**

### <span id="page-0-1"></span>**EVALUATION KIT CONTENTS**

#### **[ADV3224-EVALZ/](http://www.analog.com/ADV3224-EVALZ?doc=ADV3224-EVALZ_3225-EVALZ_3228-EVALZ_3229-EVALZ_UG-766.pdf)[ADV3225-EVALZ/](http://www.analog.com/ADV3225-EVALZ?doc=ADV3224-EVALZ_3225-EVALZ_3228-EVALZ_3229-EVALZ_UG-766.pdf)[ADV3228-EVALZ/](http://www.analog.com/ADV3228-EVALZ?doc=ADV3224-EVALZ_3225-EVALZ_3228-EVALZ_3229-EVALZ_UG-766.pdf)**

**[ADV3229-EVALZ](http://www.analog.com/ADV3229-EVALZ?doc=ADV3224-EVALZ_3225-EVALZ_3228-EVALZ_3229-EVALZ_UG-766.pdf) evaluation board Instruction guide for software download**

#### <span id="page-0-2"></span>**EQUIPMENT NEEDED**

**Signal source or video pattern generator and signal analyzer Power supplies (5 V/1 A and ±5V/1 A) PC running Windows XP only Type A to Type B USB 2.0 connector (recommended) BNC-to-BNC connector for inputs and outputs**

#### <span id="page-0-3"></span>**SOFTWARE NEEDED**

**[ADV3224/ADV3225 Control Software](https://ez.analog.com/docs/DOC-11329) for 16 × 8 switch array [ADV3228/ADV3229 Control Software](https://ez.analog.com/docs/DOC-11331) for 8 × 8 switch array**

#### <span id="page-0-4"></span>**GENERAL DESCRIPTION**

The  $ADV3224/ADV3225$  $ADV3224/ADV3225$  are high speed,  $16 \times 8$  analog crosspoint switch matrices, and the [ADV3228](http://www.analog.com/ADV3228?doc=ADV3224-EVALZ_3225-EVALZ_3228-EVALZ_3229-EVALZ_UG-766.pdf)[/ADV3229](http://www.analog.com/ADV3229?doc=ADV3224-EVALZ_3225-EVALZ_3228-EVALZ_3229-EVALZ_UG-766.pdf) are 8 × 8, analog crosspoint switch matrices. These devices offer a −3 dB signal bandwidth of greater than 750 MHz and a high slew rate of greater than 2500 V/µs.

The [ADV3224](http://www.analog.com/ADV3224?doc=ADV3224-EVALZ_3225-EVALZ_3228-EVALZ_3229-EVALZ_UG-766.pdf)[/ADV3225](http://www.analog.com/ADV3225?doc=ADV3224-EVALZ_3225-EVALZ_3228-EVALZ_3229-EVALZ_UG-766.pdf)[/ADV3228/](http://www.analog.com/ADV3228?doc=ADV3224-EVALZ_3225-EVALZ_3228-EVALZ_3229-EVALZ_UG-766.pdf)[ADV3229](http://www.analog.com/ADV3229?doc=ADV3224-EVALZ_3225-EVALZ_3228-EVALZ_3229-EVALZ_UG-766.pdf) include eight independent output buffers that can be placed into a high impedance state for paralleling crosspoint outputs to prevent off channels from loading the output bus. The [ADV3224](http://www.analog.com/ADV3224?doc=ADV3224-EVALZ_3225-EVALZ_3228-EVALZ_3229-EVALZ_UG-766.pdf) and [ADV3228](http://www.analog.com/ADV3228?doc=ADV3224-EVALZ_3225-EVALZ_3228-EVALZ_3229-EVALZ_UG-766.pdf) have a gain of 1, and the [ADV3225](http://www.analog.com/ADV3225?doc=ADV3224-EVALZ_3225-EVALZ_3228-EVALZ_3229-EVALZ_UG-766.pdf) and [ADV3229](http://www.analog.com/ADV3229?doc=ADV3224-EVALZ_3225-EVALZ_3228-EVALZ_3229-EVALZ_UG-766.pdf) have a gain of 2, and all of the devices operate on voltage supplies of ±5 V. Channel switching is performed via a serial digital control that accommodates the daisy chaining of several devices, or via a parallel control to allow updating of an individual output without reprogramming the entire array.

The [ADV3224](http://www.analog.com/ADV3224?doc=ADV3224-EVALZ_3225-EVALZ_3228-EVALZ_3229-EVALZ_UG-766.pdf)[/ADV3225](http://www.analog.com/ADV3225?doc=ADV3224-EVALZ_3225-EVALZ_3228-EVALZ_3229-EVALZ_UG-766.pdf)[/ADV3228/](http://www.analog.com/ADV3228?doc=ADV3224-EVALZ_3225-EVALZ_3228-EVALZ_3229-EVALZ_UG-766.pdf)[ADV3229](http://www.analog.com/ADV3229?doc=ADV3224-EVALZ_3225-EVALZ_3228-EVALZ_3229-EVALZ_UG-766.pdf) are available in a 72-lead LFCSP package over the extended industrial temperature range of −40°C to +85°C. Applications of these analog crosspoint switches include routing high speed video signals (NTSC, PAL, SECAM, YUV, RGB, MPEG, and wavelet), data communications, and telecommunications.

This user guide provides all of the supporting documents and software for the evaluation of th[e ADV3224](http://www.analog.com/ADV3224?doc=ADV3224-EVALZ_3225-EVALZ_3228-EVALZ_3229-EVALZ_UG-766.pdf)[/ADV3225/](http://www.analog.com/ADV3225?doc=ADV3224-EVALZ_3225-EVALZ_3228-EVALZ_3229-EVALZ_UG-766.pdf)[ADV3228/](http://www.analog.com/ADV3228?doc=ADV3224-EVALZ_3225-EVALZ_3228-EVALZ_3229-EVALZ_UG-766.pdf) [ADV3229.](http://www.analog.com/ADV3229?doc=ADV3224-EVALZ_3225-EVALZ_3228-EVALZ_3229-EVALZ_UG-766.pdf) Full specifications on these products are available in the [ADV3224](http://www.analog.com/ADV3224?doc=ADV3224-EVALZ_3225-EVALZ_3228-EVALZ_3229-EVALZ_UG-766.pdf)[/ADV3225](http://www.analog.com/ADV3225?doc=ADV3224-EVALZ_3225-EVALZ_3228-EVALZ_3229-EVALZ_UG-766.pdf) an[d ADV3228/](http://www.analog.com/ADV3228?doc=ADV3224-EVALZ_3225-EVALZ_3228-EVALZ_3229-EVALZ_UG-766.pdf)[ADV3229](http://www.analog.com/ADV3229?doc=ADV3224-EVALZ_3225-EVALZ_3228-EVALZ_3229-EVALZ_UG-766.pdf) data sheets, which should be consulted in conjunction with this user guide when working with the evaluation board.

#### **UG-766** ADV3224-EVALZ/ADV3225-EVALZ/ADV3228-EVALZ/ADV3229-EVALZ User Guide

## **TABLE OF CONTENTS**

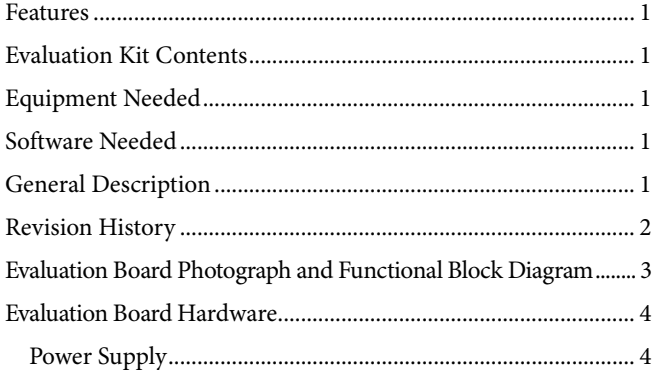

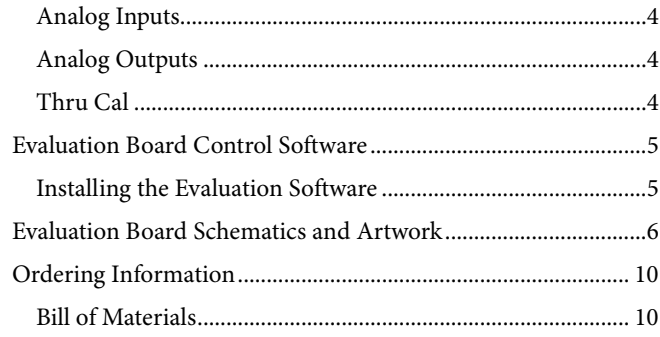

### <span id="page-1-0"></span>**REVISION HISTORY**

11/14-Revision 0: Initial Version

**A0**

5 A1 **A2**

**DATAOUT**

**8 OUTPUTS**

12707-001

12707-001

## <span id="page-2-0"></span>EVALUATION BOARD PHOTOGRAPH AND FUNCTIONAL BLOCK DIAGRAM

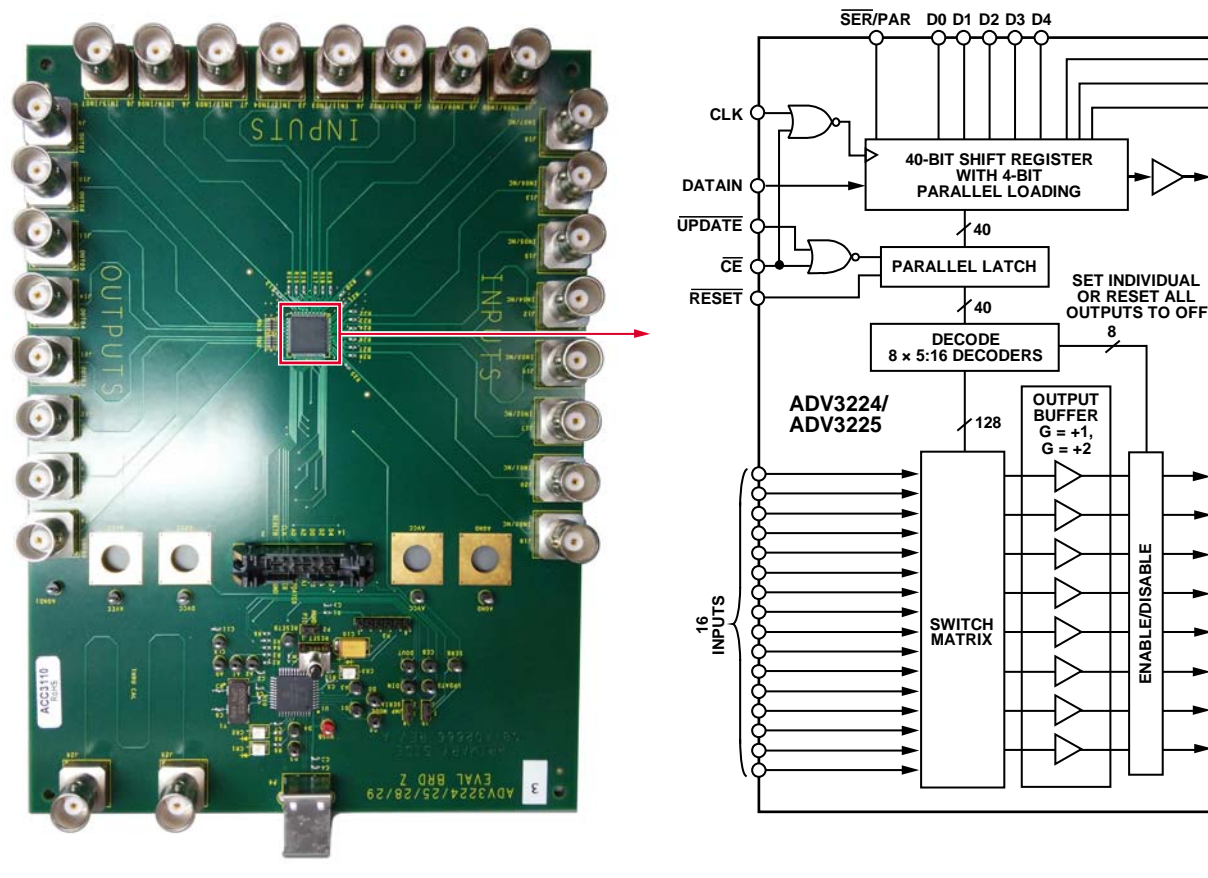

Figure 1.

## <span id="page-3-0"></span>EVALUATION BOARD HARDWARE

The [ADV3224-EVALZ/](http://www.analog.com/ADV3224-EVALZ?doc=ADV3224-EVALZ_3225-EVALZ_3228-EVALZ_3229-EVALZ_UG-766.pdf)[ADV3225-EVALZ](http://www.analog.com/ADV3225-EVALZ?doc=ADV3224-EVALZ_3225-EVALZ_3228-EVALZ_3229-EVALZ_UG-766.pdf)[/ADV3228-EVALZ/](http://www.analog.com/ADV3228-EVALZ?doc=ADV3224-EVALZ_3225-EVALZ_3228-EVALZ_3229-EVALZ_UG-766.pdf) [ADV3229-EVALZ e](http://www.analog.com/ADV3229-EVALZ?doc=ADV3224-EVALZ_3225-EVALZ_3228-EVALZ_3229-EVALZ_UG-766.pdf)valuation boards allow the user to easily evaluate th[e ADV3224](http://www.analog.com/ADV3224?doc=ADV3224-EVALZ_3225-EVALZ_3228-EVALZ_3229-EVALZ_UG-766.pdf)[/ADV3225](http://www.analog.com/ADV3225?doc=ADV3224-EVALZ_3225-EVALZ_3228-EVALZ_3229-EVALZ_UG-766.pdf)[/ADV3228/](http://www.analog.com/ADV3228?doc=ADV3224-EVALZ_3225-EVALZ_3228-EVALZ_3229-EVALZ_UG-766.pdf)[ADV3229](http://www.analog.com/ADV3229?doc=ADV3224-EVALZ_3225-EVALZ_3228-EVALZ_3229-EVALZ_UG-766.pdf) in their various modes and configurations[. Figure 2 s](#page-3-5)hows the typical bench setup used to evaluate the four analog crosspoint switches.

### <span id="page-3-1"></span>**POWER SUPPLY**

These evaluation boards require a typical  $\pm$ 5 V power supply for the analog circuitry and a 5 V single supply for the digital circuitry. Connect the supplies as shown i[n Figure 2.](#page-3-5) 

### <span id="page-3-2"></span>**ANALOG INPUTS**

Drive any or all of the inputs, IN00 to IN07, with a waveform generator, video pattern generator, or any signal source that can provide an input voltage between −3 V and +3 V for the [ADV3224/](http://www.analog.com/ADV3224?doc=ADV3224-EVALZ_3225-EVALZ_3228-EVALZ_3229-EVALZ_UG-766.pdf)[ADV3228,](http://www.analog.com/ADV3228?doc=ADV3224-EVALZ_3225-EVALZ_3228-EVALZ_3229-EVALZ_UG-766.pdf) and between −1.5 V and +1.5 V for the [ADV3225/](http://www.analog.com/ADV3225?doc=ADV3224-EVALZ_3225-EVALZ_3228-EVALZ_3229-EVALZ_UG-766.pdf)[ADV3229.](http://www.analog.com/ADV3229?doc=ADV3224-EVALZ_3225-EVALZ_3228-EVALZ_3229-EVALZ_UG-766.pdf) All the inputs are terminated with 75  $\Omega$ .

### <span id="page-3-3"></span>**ANALOG OUTPUTS**

The eight outputs of each evaluation board are terminated with 75 Ω. All eight outputs can be disabled simultaneously using the RESET button. The waveform signal from each or from all of the outputs can be checked using a signal analyzer such as an oscilloscope or television.

### <span id="page-3-4"></span>**THRU CAL**

Printed circuit board (PCB) traces contribute certain errors in the system such as crosstalk, impedance mismatch, and reflection. To remove these errors, these evaluation boards use a response calibration method that uses a thru. This thru cal method is used primarily in network analyzers to compare the trace between J25 and J26, which is the reference and is shown i[n Figure 2,](#page-3-5)  to the PCB traces from and to the device under test (DUT). If errors or mismatch are measured, they are corrected by the network analyzer.

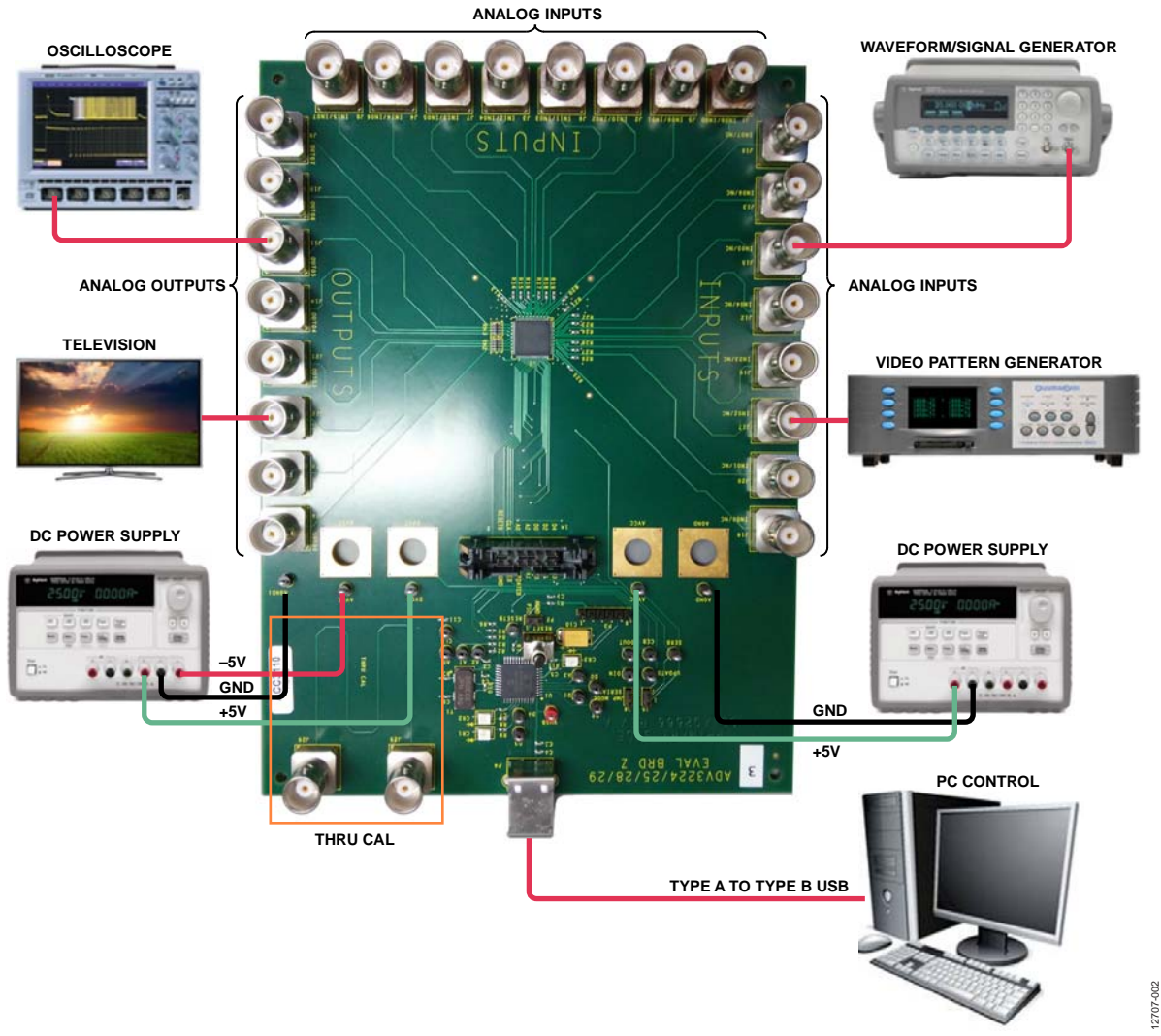

<span id="page-3-5"></span>Figure 2. Typical Evaluation Setup

## <span id="page-4-0"></span>EVALUATION BOARD CONTROL SOFTWARE

These evaluation boards are configured with a USB friendly interface to allow programmability of the [ADV3224](http://www.analog.com/ADV3224?doc=ADV3224-EVALZ_3225-EVALZ_3228-EVALZ_3229-EVALZ_UG-766.pdf)[/ADV3225/](http://www.analog.com/ADV3225?doc=ADV3224-EVALZ_3225-EVALZ_3228-EVALZ_3229-EVALZ_UG-766.pdf) [ADV3228/](http://www.analog.com/ADV3228?doc=ADV3224-EVALZ_3225-EVALZ_3228-EVALZ_3229-EVALZ_UG-766.pdf)[ADV3229 r](http://www.analog.com/ADV3229?doc=ADV3224-EVALZ_3225-EVALZ_3228-EVALZ_3229-EVALZ_UG-766.pdf)egisters.

Parallel and serial programming, using the P1 and P3 connectors on the evaluation board, can also be achieved. For information on these two programming modes, refer to th[e ADV3224/](http://www.analog.com/ADV3224?doc=ADV3224-EVALZ_3225-EVALZ_3228-EVALZ_3229-EVALZ_UG-766.pdf)[ADV3225](http://www.analog.com/ADV3225?doc=ADV3224-EVALZ_3225-EVALZ_3228-EVALZ_3229-EVALZ_UG-766.pdf) an[d ADV3228/](http://www.analog.com/ADV3228?doc=ADV3224-EVALZ_3225-EVALZ_3228-EVALZ_3229-EVALZ_UG-766.pdf)[ADV3229](http://www.analog.com/ADV3229?doc=ADV3224-EVALZ_3225-EVALZ_3228-EVALZ_3229-EVALZ_UG-766.pdf) data sheets.

### <span id="page-4-1"></span>**INSTALLING THE EVALUATION SOFTWARE**

The following instructions describe the procedure to install evaluation the software onto a PC running the Windows® XP operating system only.

- 1. Download the appropriate control software, the [ADV3224/ADV3225 Control Software](https://ez.analog.com/docs/DOC-11329) or the [ADV3228/ADV3229 Control Software.](https://ez.analog.com/docs/DOC-11331)
- 2. Extract the **.zip** file and open or run the **.exe** file. The graphic user interface (GUI) for th[e ADV3224](http://www.analog.com/ADV3224?doc=ADV3224-EVALZ_3225-EVALZ_3228-EVALZ_3229-EVALZ_UG-766.pdf)[/ADV3225](http://www.analog.com/ADV3225?doc=ADV3224-EVALZ_3225-EVALZ_3228-EVALZ_3229-EVALZ_UG-766.pdf) an[d ADV3228/](http://www.analog.com/ADV3228?doc=ADV3224-EVALZ_3225-EVALZ_3228-EVALZ_3229-EVALZ_UG-766.pdf)[ADV3229](http://www.analog.com/ADV3229?doc=ADV3224-EVALZ_3225-EVALZ_3228-EVALZ_3229-EVALZ_UG-766.pdf) appear as shown in [Figure 4.](#page-4-2) By default, all inputs and outputs are disabled, although an input signal is present in the input port of the evaluation board.

Note that the software can be installed in other operating systems, such as Windows 7 or Windows 8; however, any commands by the user in the GUI are not read and a dialog box appears as shown in [Figure 3.](#page-4-3) The same dialog box appears when the software is activated but the USB connector is not connected to the evaluation board.

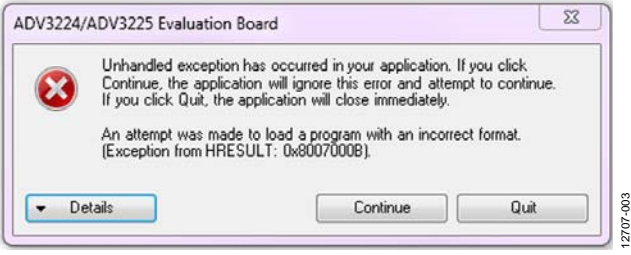

<span id="page-4-3"></span>Figure 3. Error Message

| Connect Output to Input #: | $\overline{7}$<br>£.<br>5 | 10 11<br>8 9             | 12 13 14 15     | Analog Devices ADV3224/ADV3225 Control Software<br>Disabled |             |  | Connect Output to Input #:   | 5 | 6 7                           | Disabled          | Analog Devices ADV3228/ADV3229 Control Software |
|----------------------------|---------------------------|--------------------------|-----------------|-------------------------------------------------------------|-------------|--|------------------------------|---|-------------------------------|-------------------|-------------------------------------------------|
| le viene vien              | <b>CONTRACTOR</b>         | ----                     | o oro o         | $O$ Dutput $O$                                              | Reset       |  | <b>The State of Contract</b> |   | man ta                        | $O$ Output $O$    | Reset                                           |
| OOOO                       | 0000                      | 0000                     | 0000            | @ Output 1                                                  | Load Script |  | 0000                         |   | 0000                          | O Output 1        | Load Script                                     |
| 0000                       | <b>CONCERT CONTROL</b>    | ○東○東○城○                  | (つまの) まの)       | $O$ Dutput $2$                                              | Save Script |  | <b>PERMIT</b>                |   | $\bullet$ $\bullet$ $\bullet$ | O Dutput 2        | Save Script                                     |
| 0000                       | 0000                      | 0000                     | 0000            | @ Output 3                                                  |             |  | 0000                         |   | 0000                          | O Output 3        |                                                 |
| <b>CHEMICAL</b>            | <b>CONCRETACIÓN</b>       | <b>CONTRACTOR</b>        | <b>CHEMETRI</b> | O Dutput 4                                                  |             |  | <b>THE REAL</b>              |   | man an                        | <b>a</b> Butput 4 |                                                 |
| nnoo                       | 0000                      | 00000                    | 0000            | O Dutput 5                                                  |             |  | 0000                         |   | 0.000                         | a Dulput 5        |                                                 |
| a mata                     | - 100 - 100 - 100 - 1     | <b><i>CONTRACTOR</i></b> | 0000            | <b>a</b> Dutput 6                                           |             |  | $\circ$ $\circ$ $\circ$      |   | 0000                          | O Dutput 6        |                                                 |
| 0000                       | 0000                      | 0000                     | 0000            | O Dutput 7                                                  |             |  | 0000                         |   | 0000                          | O Output 7        |                                                 |

<span id="page-4-2"></span>Figure 4. GUI Window fo[r ADV3224/](http://www.analog.com/ADV3224?doc=ADV3224-EVALZ_3225-EVALZ_3228-EVALZ_3229-EVALZ_UG-766.pdf)[ADV3225 \(](http://www.analog.com/ADV3225?doc=ADV3224-EVALZ_3225-EVALZ_3228-EVALZ_3229-EVALZ_UG-766.pdf)Left) and GUI Window fo[r ADV3228/](http://www.analog.com/ADV3228?doc=ADV3224-EVALZ_3225-EVALZ_3228-EVALZ_3229-EVALZ_UG-766.pdf)[ADV3229 \(](http://www.analog.com/ADV3229?doc=ADV3224-EVALZ_3225-EVALZ_3228-EVALZ_3229-EVALZ_UG-766.pdf)Right)

UG-766 ADV3224-EVALZ/ADV3225-EVALZ/ADV3228-EVALZ/ADV3229-EVALZ User Guide

## <span id="page-5-0"></span>EVALUATION BOARD SCHEMATICS AND ARTWORK

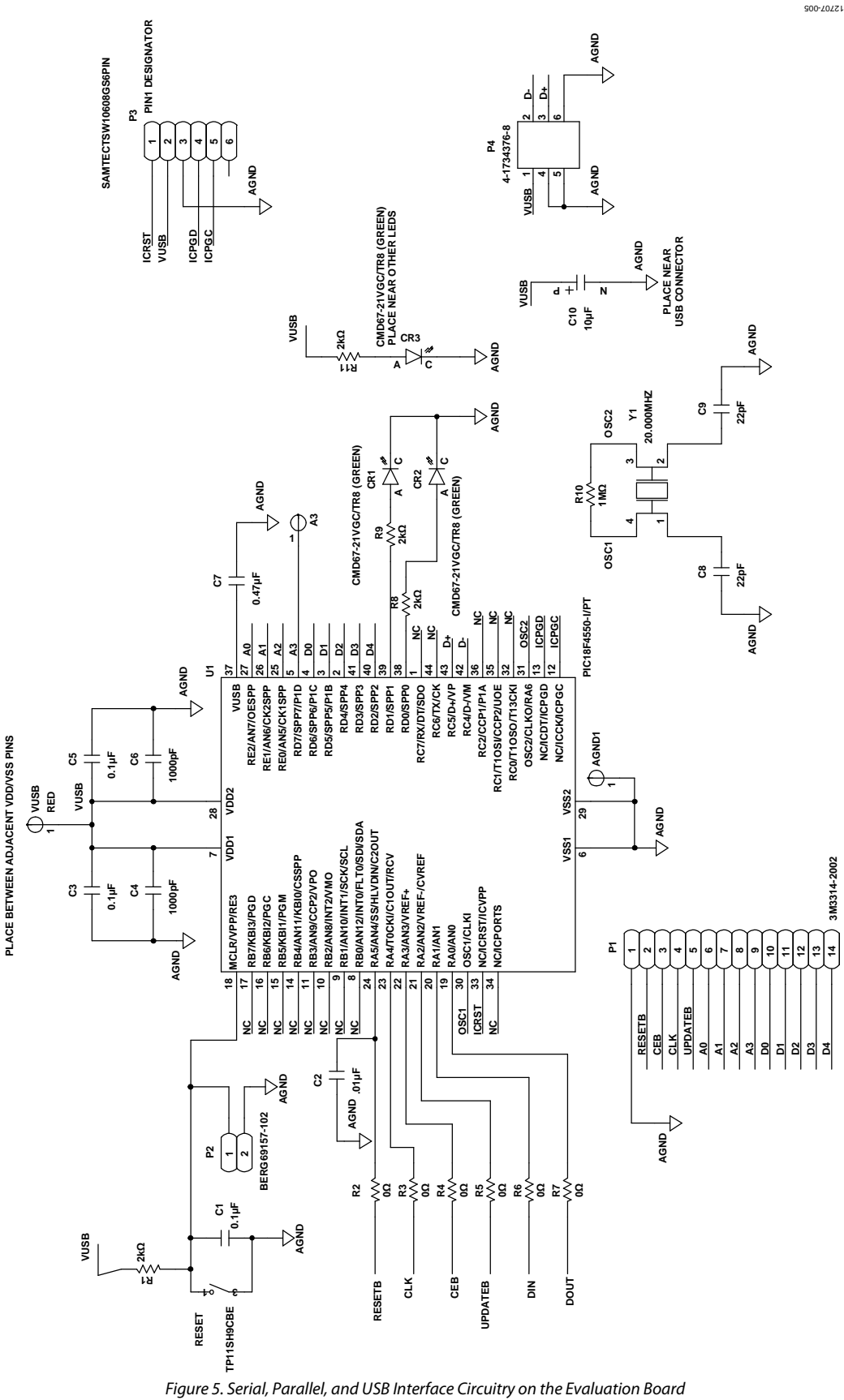

Rev. 0 | Page 6 of 11

ADV3224-EVALZ/ADV3225-EVALZ/ADV3228-EVALZ/ADV3229-EVALZ User Guide UG-766

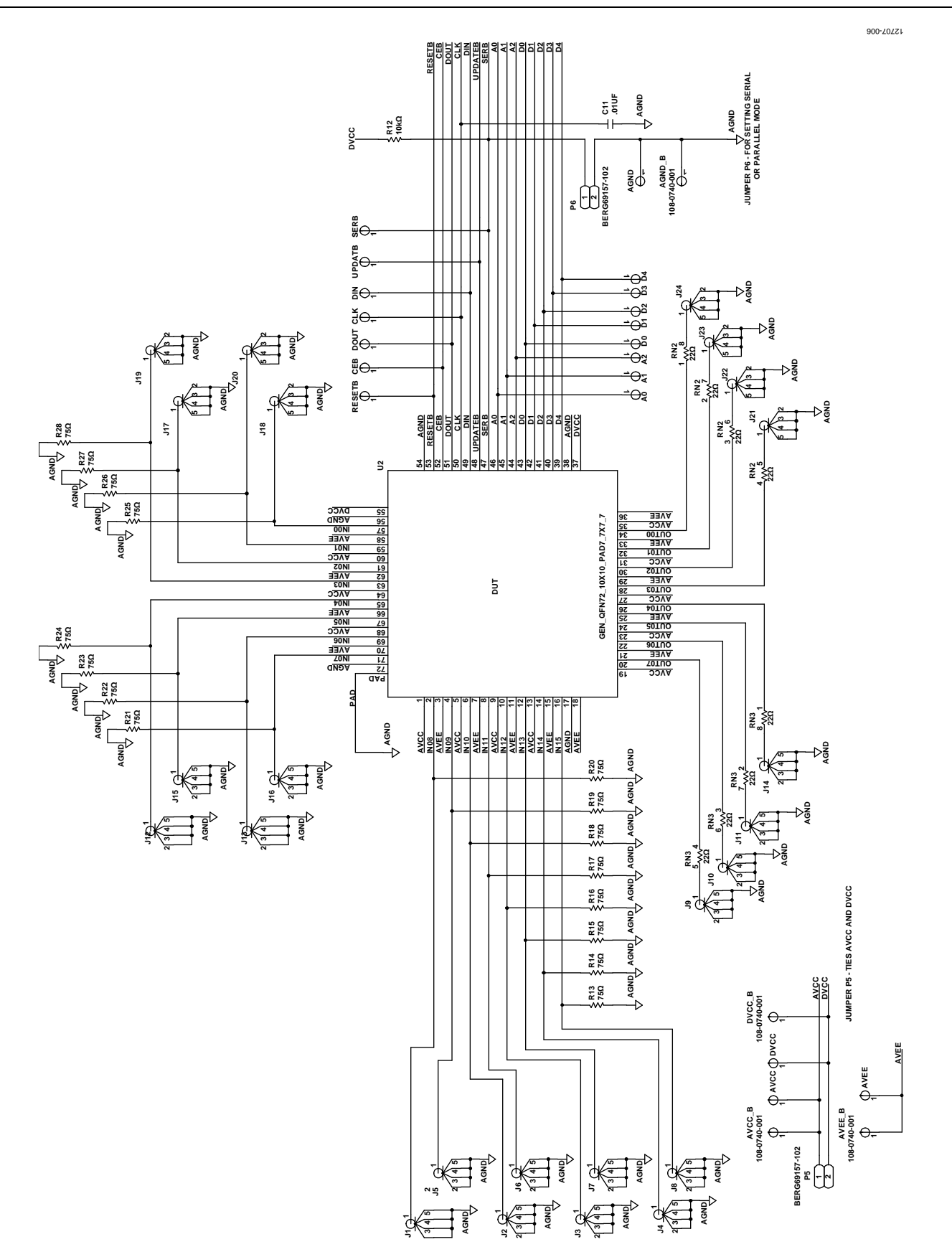

*Figure 6. DUT Schematic on the Evaluation Board*

## UG-766 ADV3224-EVALZ/ADV3225-EVALZ/ADV3228-EVALZ/ADV3229-EVALZ User Guide

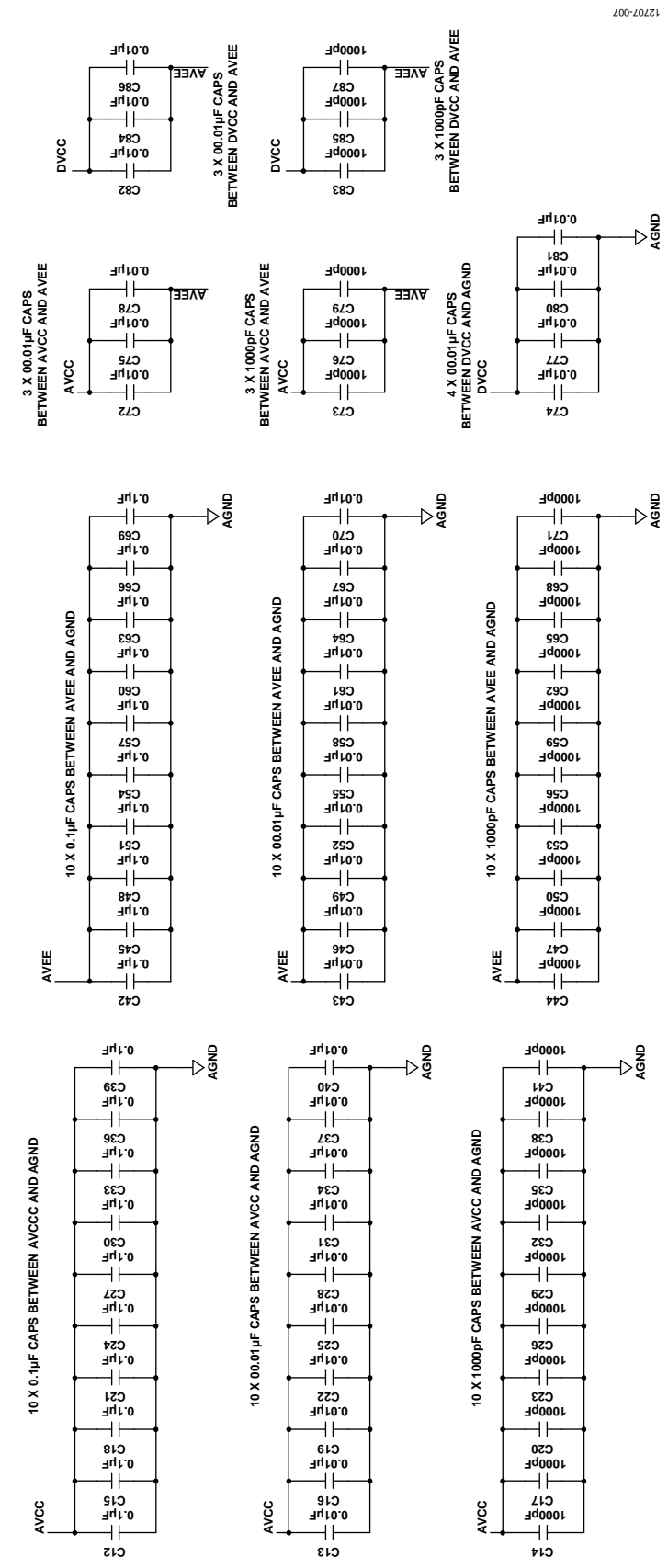

Figure 7. Decoupling Network on the Evaluation Board

DECOUPLING NETWORK **DECOUPLING NETWORK**

ADV3224-EVALZ/ADV3225-EVALZ/ADV3228-EVALZ/ADV3229-EVALZ User Guide UG-766

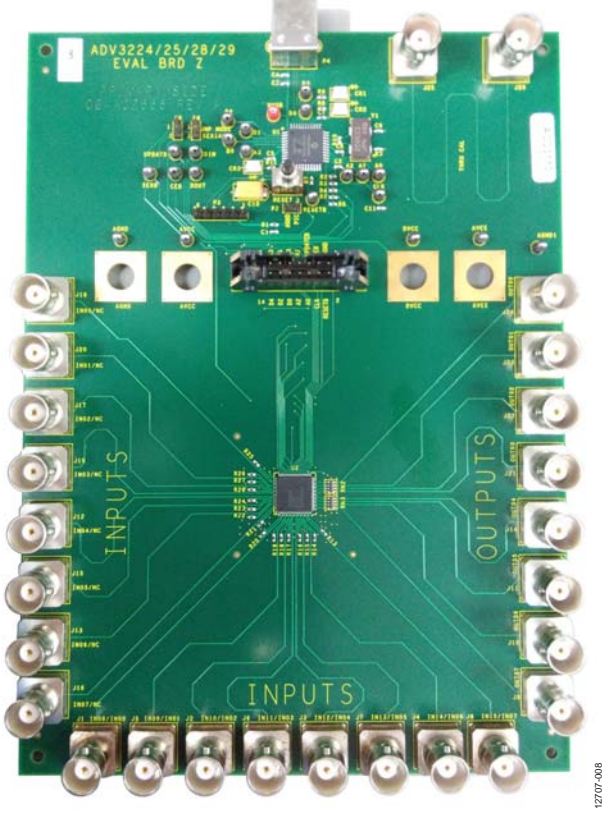

Figure 8. Evaluation Board Top View

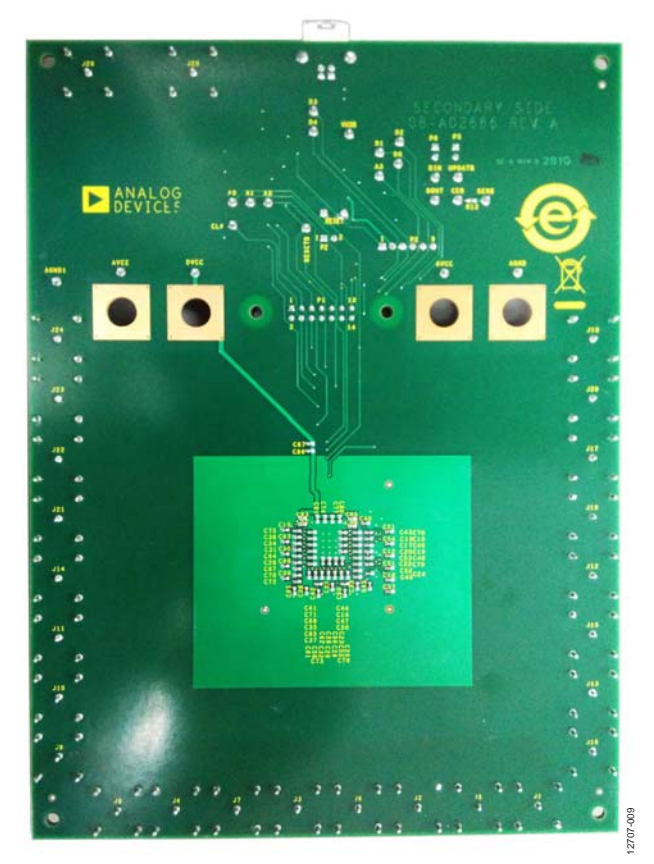

Figure 9. Evaluation Board Bottom View

Rev. 0 | Page 9 of 11

## <span id="page-9-0"></span>ORDERING INFORMATION

### <span id="page-9-1"></span>**BILL OF MATERIALS**

#### **Table 1.**

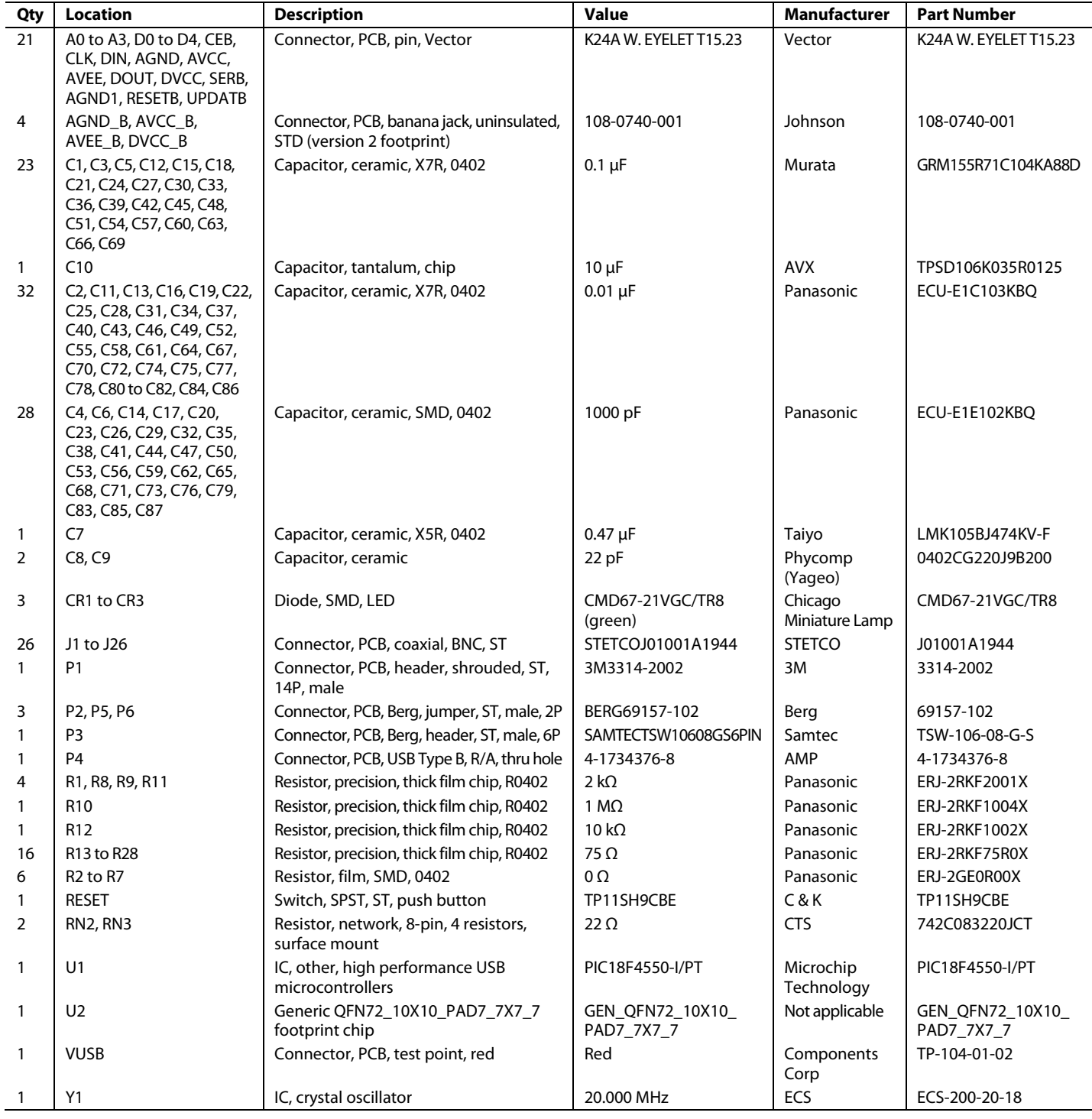

### NOTES

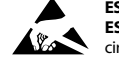

#### **ESD Caution**

**ESD (electrostatic discharge) sensitive device**. Charged devices and circuit boards can discharge without detection. Although this product features patented or proprietary protection circuitry, damage may occur on devices subjected to high energy ESD. Therefore, proper ESD precautions should be taken to avoid performance degradation or loss of functionality.

#### **Legal Terms and Conditions**

By using the evaluation board discussed herein (together with any tools, components documentation or support materials, the "Evaluation Board"), you are agreeing to be bound by the terms and conditions set forth below ("Agreement") unless you have purchased the Evaluation Board, in which case the Analog Devices Standard Terms and Conditions of Sale shall govern. Do not use the Evaluation Board until you have read and agreed to the Agreement. Your use of the Evaluation Board shall signify your acceptance of the Agreement. This Agreement is made by and between you ("Customer") and Analog Devices, Inc. ("ADI"), with its principal place of business at One Technology Way, Norwood, MA 02062, USA. Subject to the terms and conditions of the Agreement, ADI hereby grants to Customer a free, limited, personal, temporary, non-exclusive, non-sublicensable, non-transferable license to use the Evaluation Board FOR EVALUATION PURPOSES ONLY. Customer understands and agrees that the Evaluation Board is provided for the sole and exclusive purpose referenced above, and agrees not to use the Evaluation Board for any other purpose. Furthermore, the license granted is expressly made subject to the following additional<br>limitations: Cus "Third Party" includes any entity other than ADI, Customer, their employees, affiliates and in-house consultants. The Evaluation Board is NOT sold to Customer; all rights not expressly granted herein, including ownership of the Evaluation Board, are reserved by ADI. CONFIDENTIALITY. This Agreement and the Evaluation Board shall all be considered the confidential and proprietary information of ADI. Customer may not disclose or transfer any portion of the Evaluation Board to any other party for any reason. Upon discontinuation of use of the Evaluation Board or termination of this Agreement, Customer agrees to promptly return the Evaluation Board to ADI. ADDITIONAL RESTRICTIONS. Customer may not disassemble, decompile or reverse engineer chips on the Evaluation Board. Customer shall inform ADI of any occurred damages or any modifications or alterations it makes to the Evaluation Board, including but not limited to soldering or any other activity that affects the material content of the Evaluation Board. Modifications to the Evaluation Board must comply with applicable law, including but not limited to the RoHS Directive. TERMINATION. ADI may terminate this Agreement at any time upon giving written notice<br>to Customer. Cust WARRANTIES OR REPRESENTATIONS OF ANY KIND WITH RESPECT TO IT. ADI SPECIFICALLY DISCLAIMS ANY REPRESENTATIONS, ENDORSEMENTS, GUARANTEES, OR WARRANTIES, EXPRESS OR IMPLIED, RELATED TO THE EVALUATION BOARD INCLUDING, BUT NOT LIMITED TO, THE IMPLIED WARRANTY OF MERCHANTABILITY, TITLE, FITNESS FOR A PARTICULAR PURPOSE OR NONINFRINGEMENT OF INTELLECTUAL PROPERTY RIGHTS. IN NO EVENT WILL ADI AND ITS LICENSORS BE LIABLE FOR ANY INCIDENTAL, SPECIAL, INDIRECT, OR CONSEQUENTIAL DAMAGES RESULTING FROM CUSTOMER'S POSSESSION OR USE OF THE EVALUATION BOARD, INCLUDING BUT NOT LIMITED TO LOST PROFITS, DELAY COSTS, LABOR COSTS OR LOSS OF GOODWILL. ADI'S TOTAL LIABILITY FROM ANY AND ALL CAUSES SHALL BE LIMITED TO THE AMOUNT OF ONE HUNDRED US DOLLARS (\$100.00). EXPORT. Customer agrees that it will not directly or indirectly export the Evaluation Board to another country, and that it will comply with all applicable United States federal laws and regulations relating to exports. GOVERNING LAW. This Agreement shall be governed by and construed in accordance with the substantive laws of the Commonwealth of Massachusetts (excluding conflict of law rules). Any legal action regarding this Agreement will be heard in the state or federal courts having jurisdiction in Suffolk County, Massachusetts, and Customer hereby submits to the personal jurisdiction and venue of such courts. The United Nations Convention on Contracts for the International Sale of Goods shall not apply to this Agreement and is expressly disclaimed.

**©2014 Analog Devices, Inc. All rights reserved. Trademarks and registered trademarks are the property of their respective owners. UG12707-0-11/14(0)**

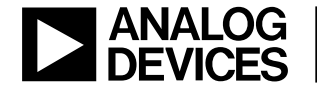

www.analog.com